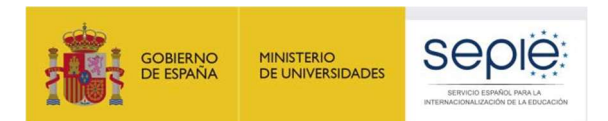

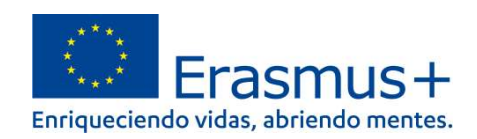

# INFORMACIÓN SOBRE LA NUEVA PLATAFORMA OLS (ONLINE LANGUAGE SUPPORT)

Versión: 01/09/2022

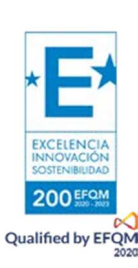

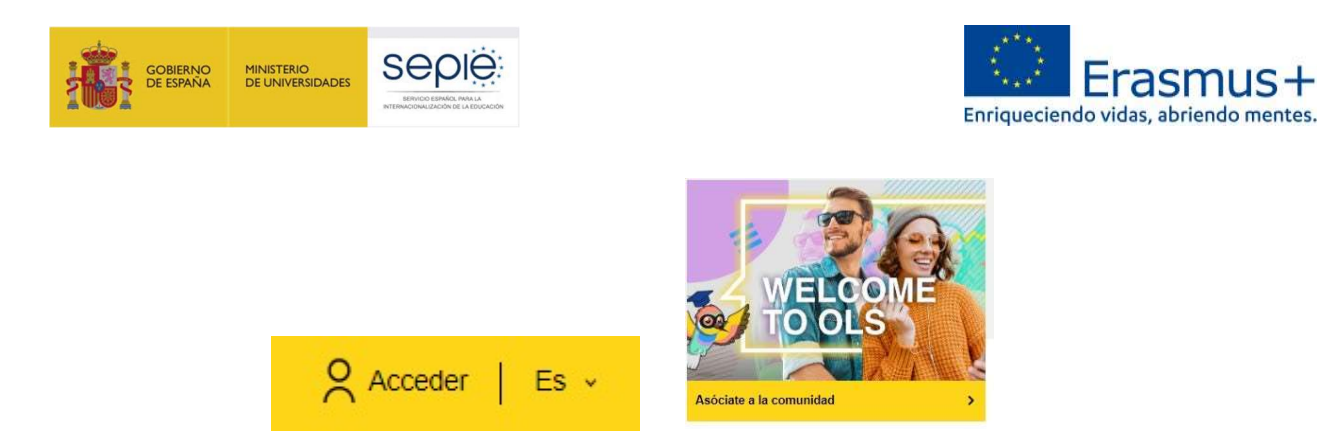

Para acceder es necesario disponer de una cuenta EU Login. Si no se dispone de ella, los participantes tienen un módulo donde se les explica cómo hacerlo, pulsando en Go to course: https://academy.europa.eu/courses/welcome-to-the-eu-academy?lang=es

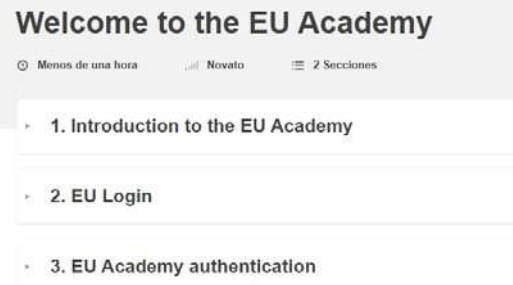

#### 4. ¿Dónde se encuentran la evaluación y los cursos para los participantes en la nueva plataforma OLS?

En la página https://academy.europa.eu/local/euacademy/pages/course/communityoverview.php?title=learn-a-new-language hay un resumen y un tutorial para conocer la plataforma:

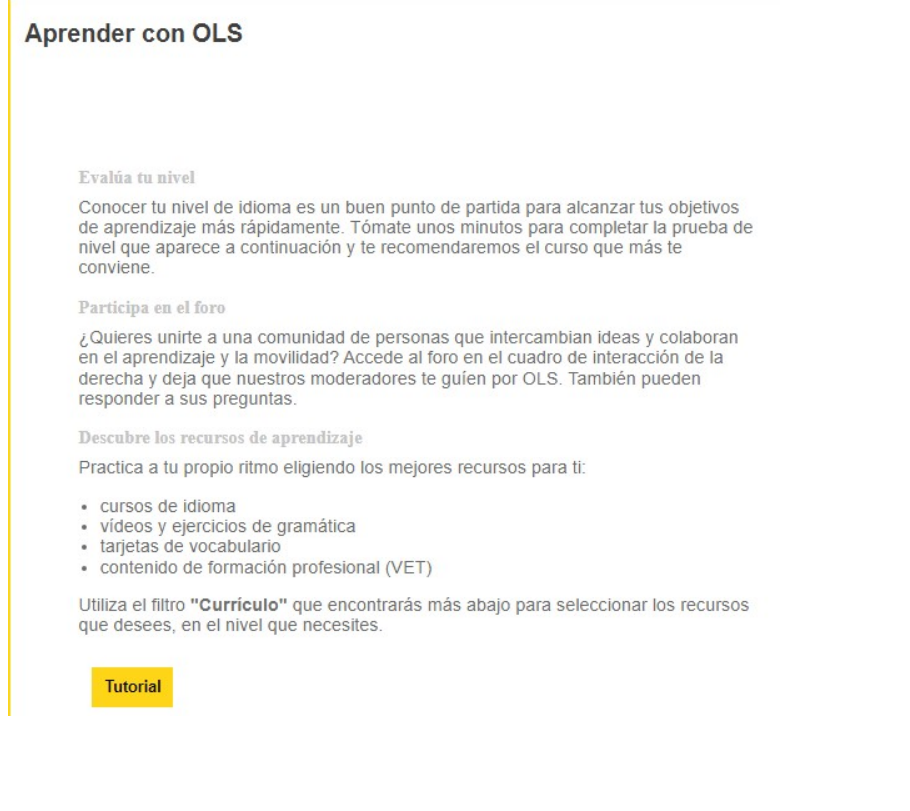

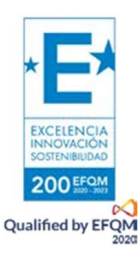

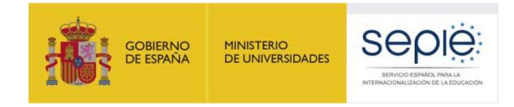

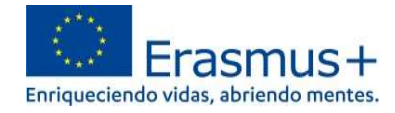

Después, en la parte inferior habrá que acceder al contenido de la lengua en el que el participante tenga que hacer el examen inicial (que podrá repetir tantas veces como quiera, puesto que no hay examen final), y, si es pertinente, el curso (de esa lengua o de otras que estén disponibles):

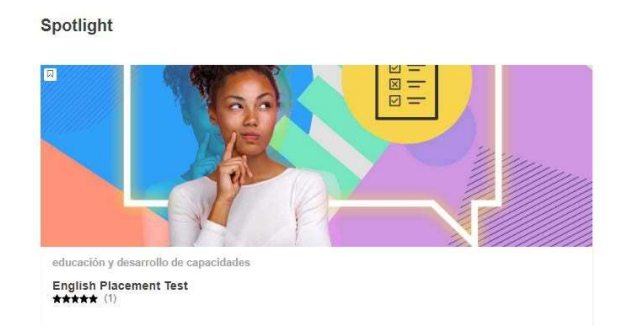

### 6. ¿Qué contenido está disponible actualmente en el área restringida de la nueva plataforma OLS?

Actualmente se encuentran disponibles los exámenes de evaluación en 24 lenguas de la UE y otros materiales cuyo contenido se irá ampliando previsiblemente hasta marzo de 2023.

Los participantes que realicen el examen pueden, por el momento, imprimir los resultados utilizando el comando de impresión de su navegador. En un futuro podrán descargar un PDF. En caso de que haya un problema con la impresión o la descarga, podrían realizar un pantallazo del resultado.

#### 8. Dudas

En caso de dudas, puede revisar el documento de preguntas frecuentes específico sobre OLS que se ha incorporado en EU Academy, disponible en: https://academy.europa.eu/local/euacademy/pages/faq/category.php?id=8

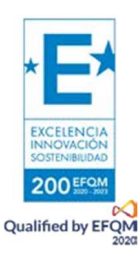

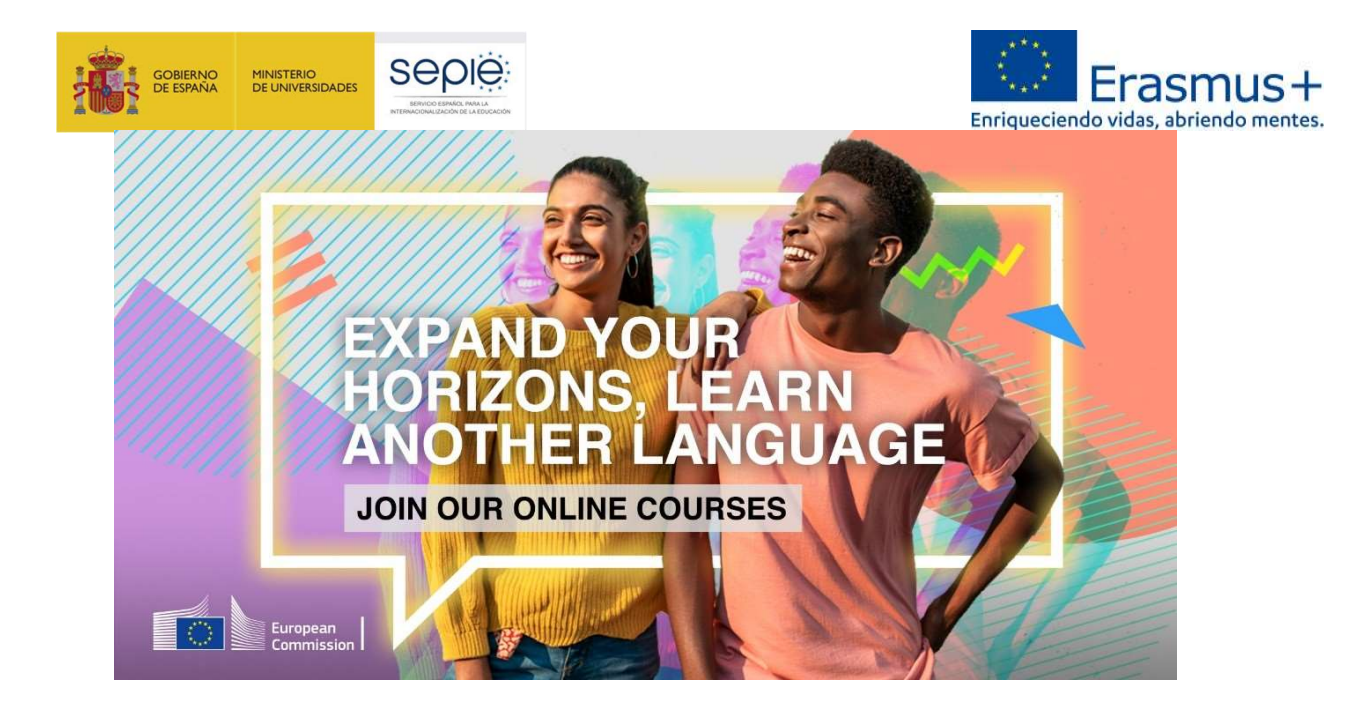

En la nueva plataforma de Apoyo lingüístico en línea (OLS) encontrarás una gran variedad de actividades interactivas para ayudarte a aprender una nueva lengua o a mejorar una lengua ya conocida, teniendo en cuenta tus necesidades.

Para comenzar, pincha en este enlace:

https://academy.europa.eu/local/euacademy/pages/course/community-overview.php?title=learn-anew-language.

Solo te llevará un segundo para crear tu perfil y empezar tu aprendizaje.

El siguiente módulo introductorio te explica rápidamente cómo crear una cuenta que podrás utilizar para acceder a OLS y otros contenidos en EU Academy:

https://academy.europa.eu/courses/welcome-to-the-eu-academy?lang=es

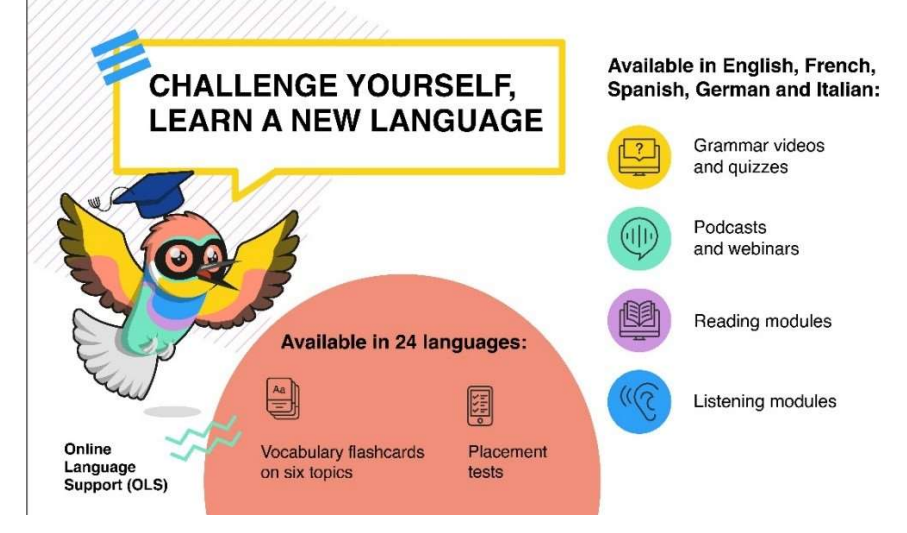

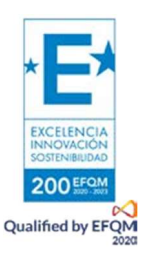

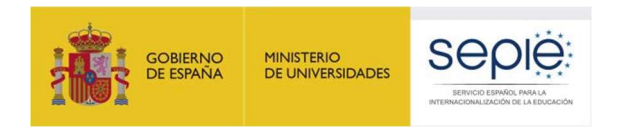

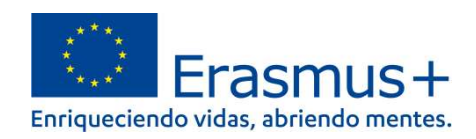

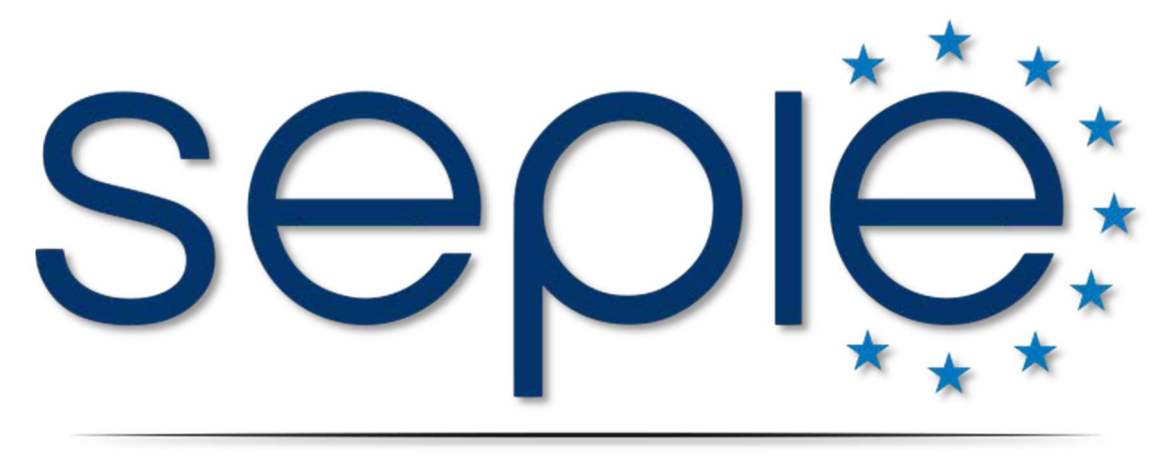

## SERVICIO ESPAÑOL PARA LA INTERNACIONALIZACIÓN DE LA EDUCACIÓN

www.sepie.es | www.erasmusplus.gob.es

sepie@sepie.es

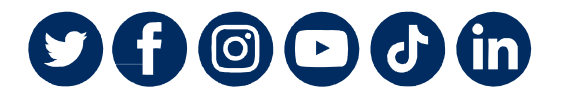

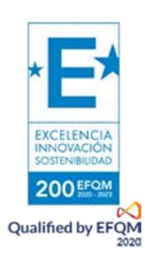